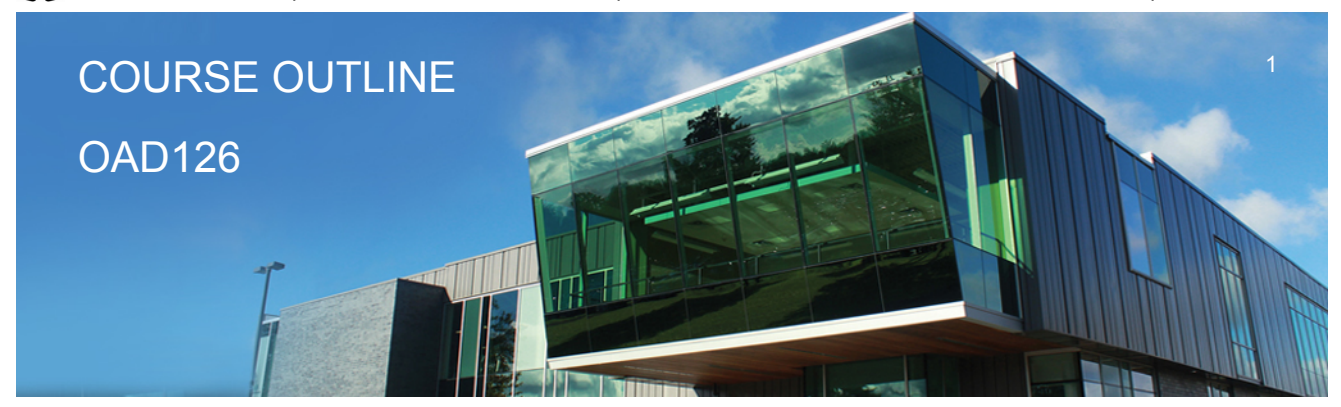

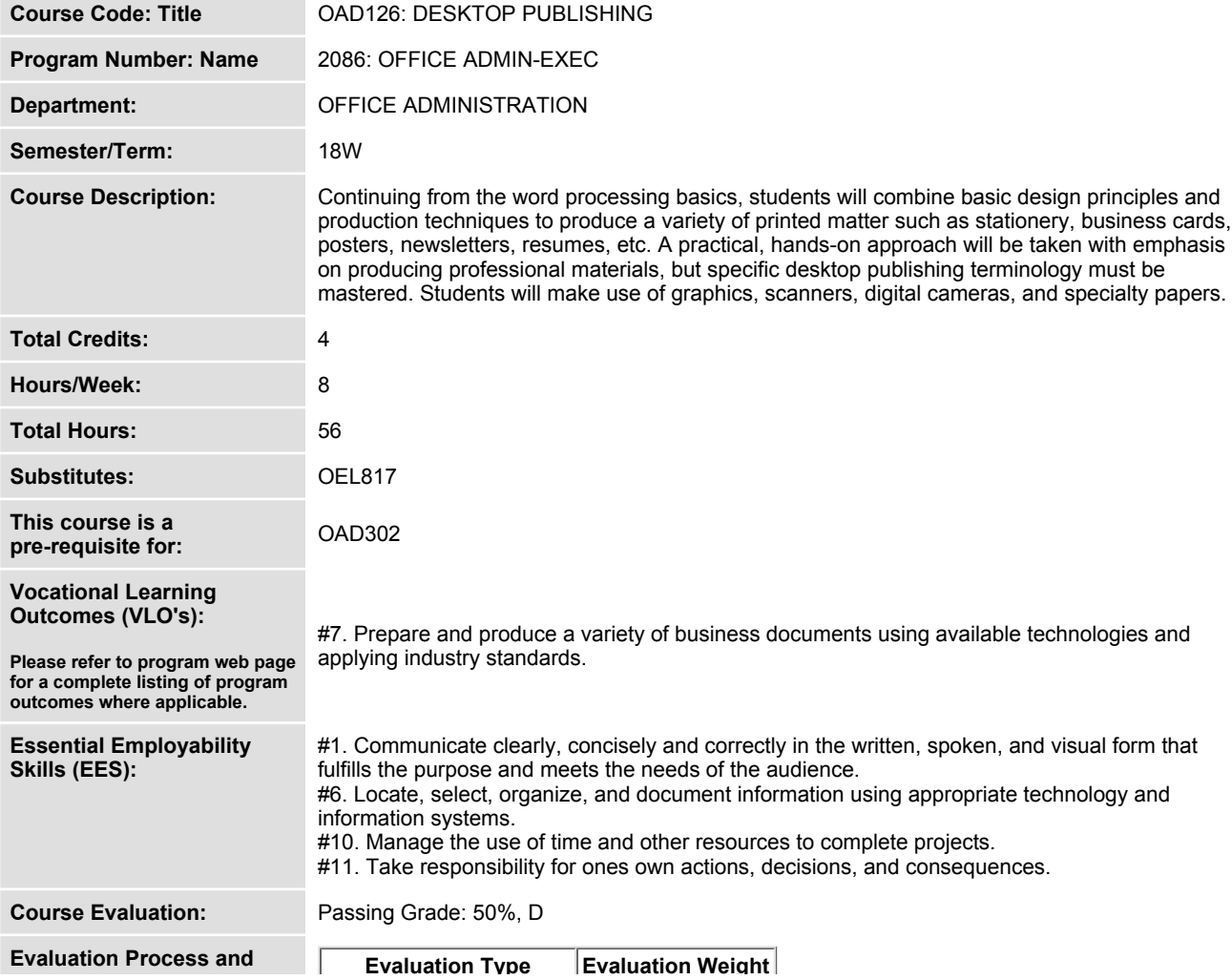

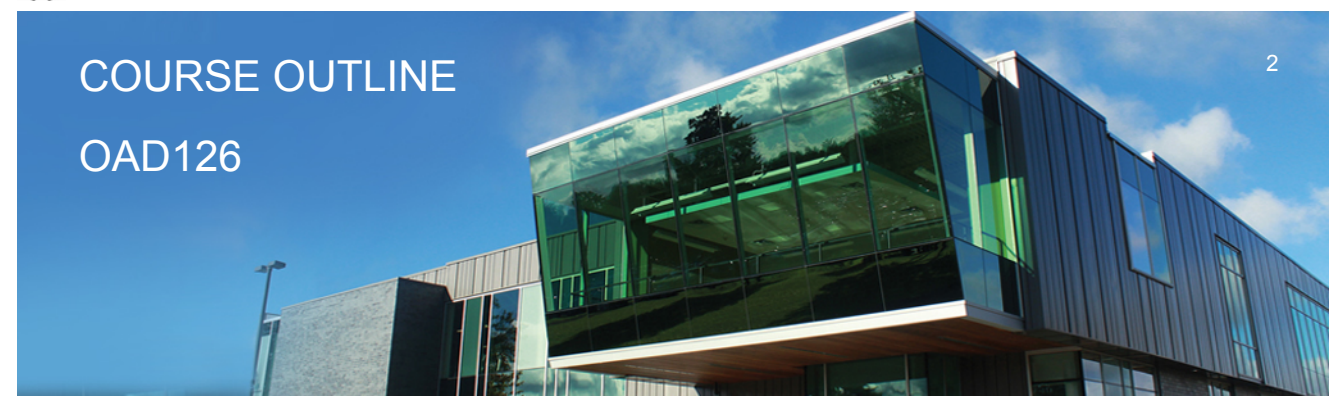

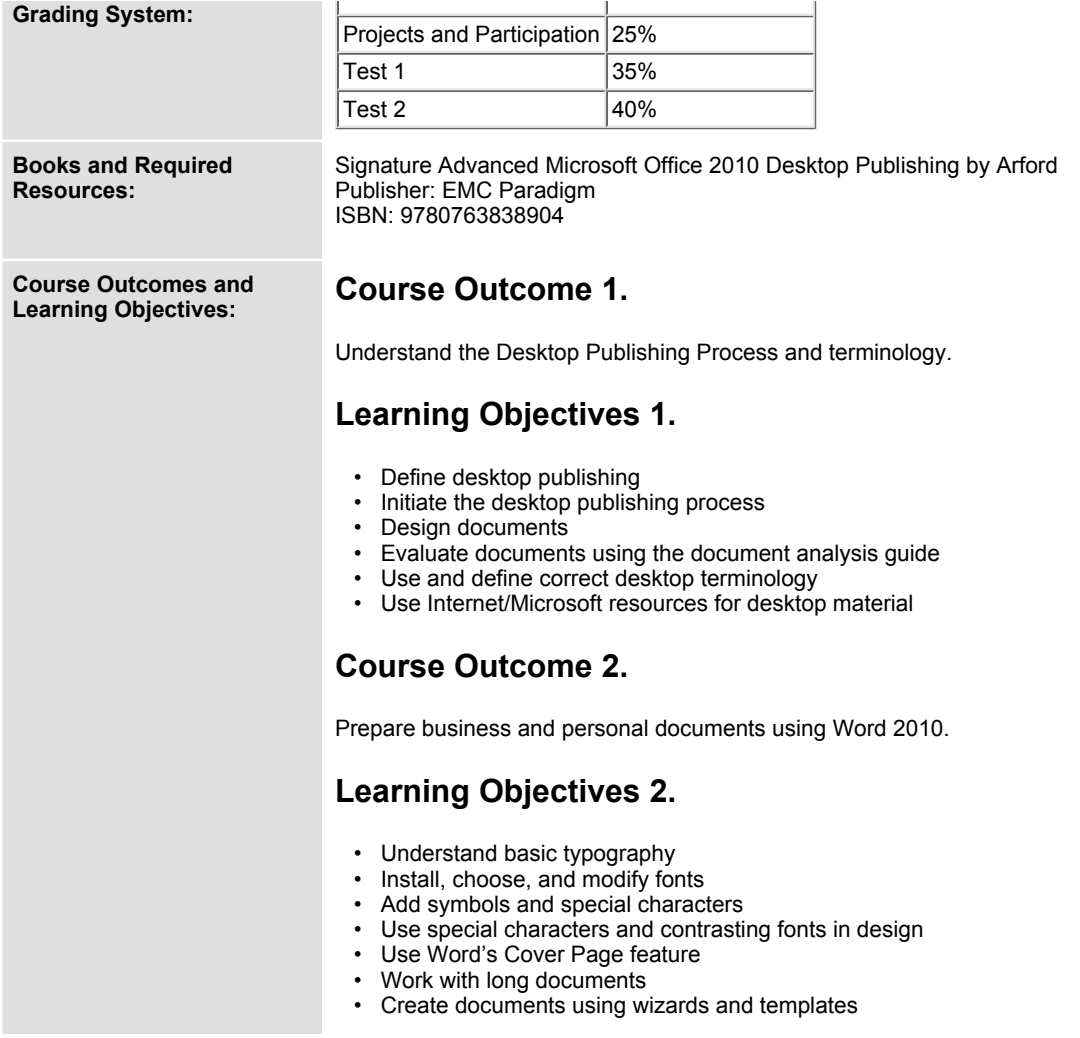

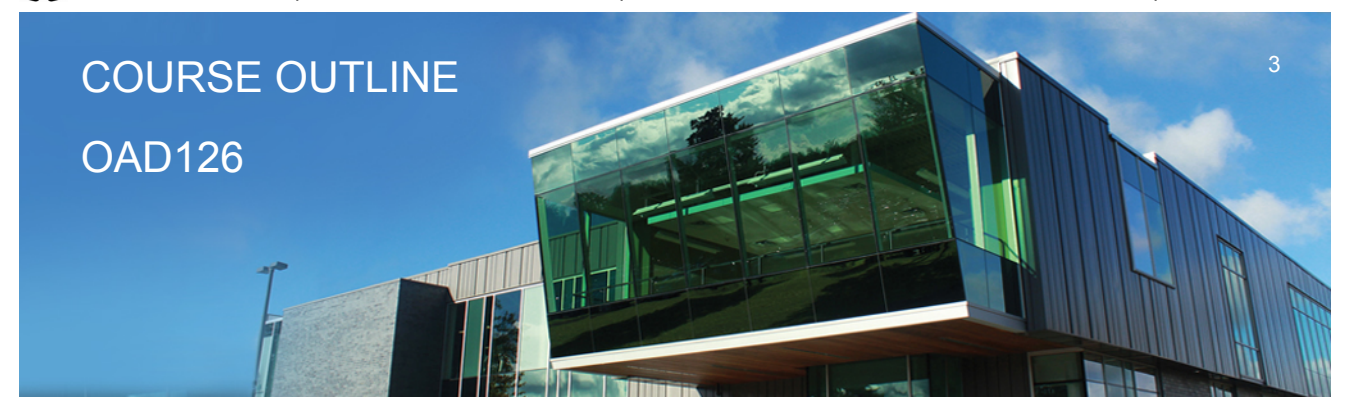

- **Add watermarks for visual appeal**
- **Use Word layers**
- **Insert Images**
- **Prepare an agenda**
- **Identify the purpose of letterheads**
- **Use Word's letterhead templates**
- **Design original letterheads**
- **Use text boxes for exact placement of text**
- **Create horizontal and vertical lines**
- **Create envelopes**
- **Design original envelopes**
- **Use Quick Parts to store and reuse text and graphics**
- **Use WordArt to add text effects**
- **Redefine letter and word spacing**
- **Create CD covers, personal calendars, address labels, and certificates**
- **Arrange drawing objects to enhance personal documents**
- **Create flyers and announcements**
- **Insert images from a scanner or digital camera**
- **Use Microsoft Clip Organizer**
- **Use colour, adding lines, borders, and special effects to text, objects, and pictures**
- **Use Drawing Gridlines**
- **Match colours and add special effects with Shadows and 3-D**
- **Use the Picture Tools Format Tab and SmartArt Graphics**
- **Plan, design, create, and evaluate brochures**
- **Incorporate newspaper columns into brochure layouts**
- **Use reverse text and drop caps as design elements**
- **Format with styles**
- **Use booklet, duplex printing, and related print options**
- **Use Word's 2-pages-per-sheet feature**
- **Create promotional documents**
- **Create and align lines to be typed on**
- **Create postcards, invitations, and cards**
- **Merging promotional documents**
- **Insert Word Crop Marks**
- **Use shipping labels**
- **Define the basic newsletter elements**
- **Plan, design, and create newsletters**
- **Use spot colour and visually enhancing elements**
- **Create sidebars, pull quotes, kickers and end signs, jump lines, mastheads, and a table of contents**

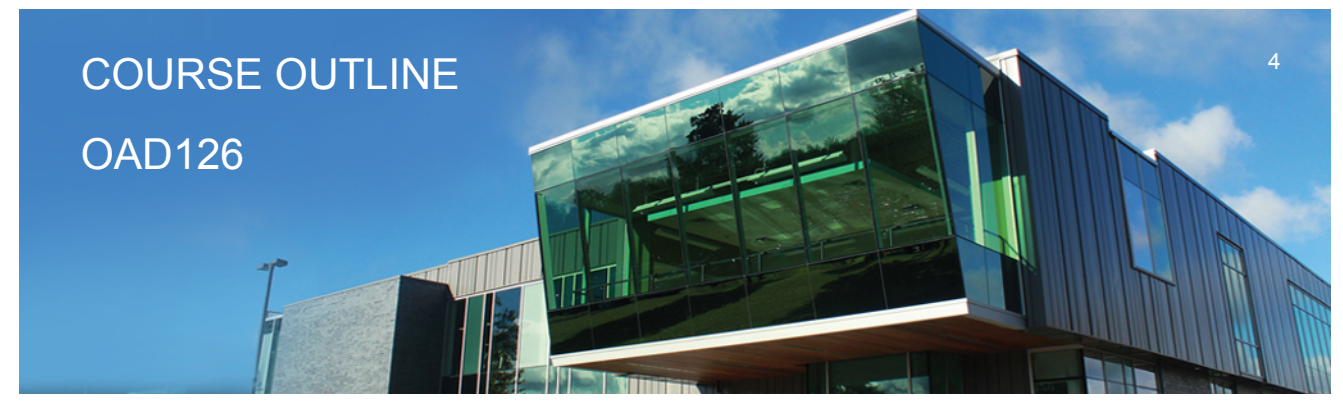

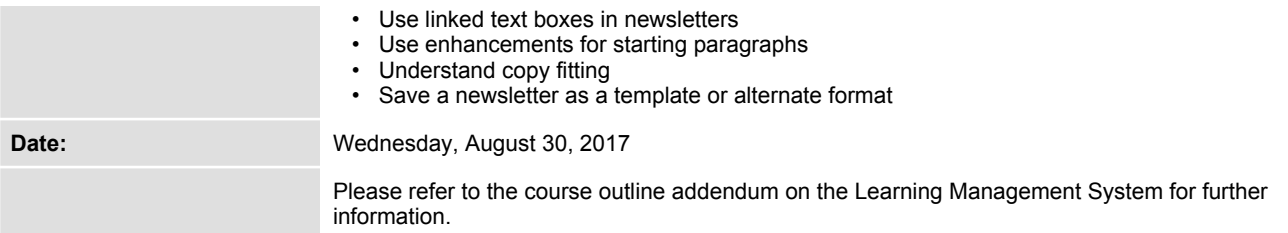